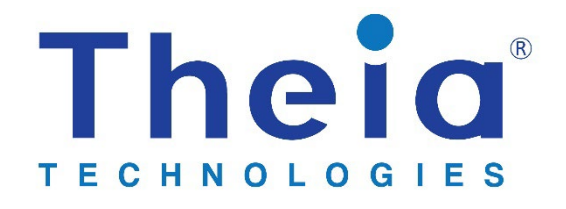

**MCR IQ™ 600 assembly MCR IQ™ 500 assembly MCR IQ™ 400 board**

# Theia MCR IQ<sup>™</sup> Operator's Manual

# Table of Contents

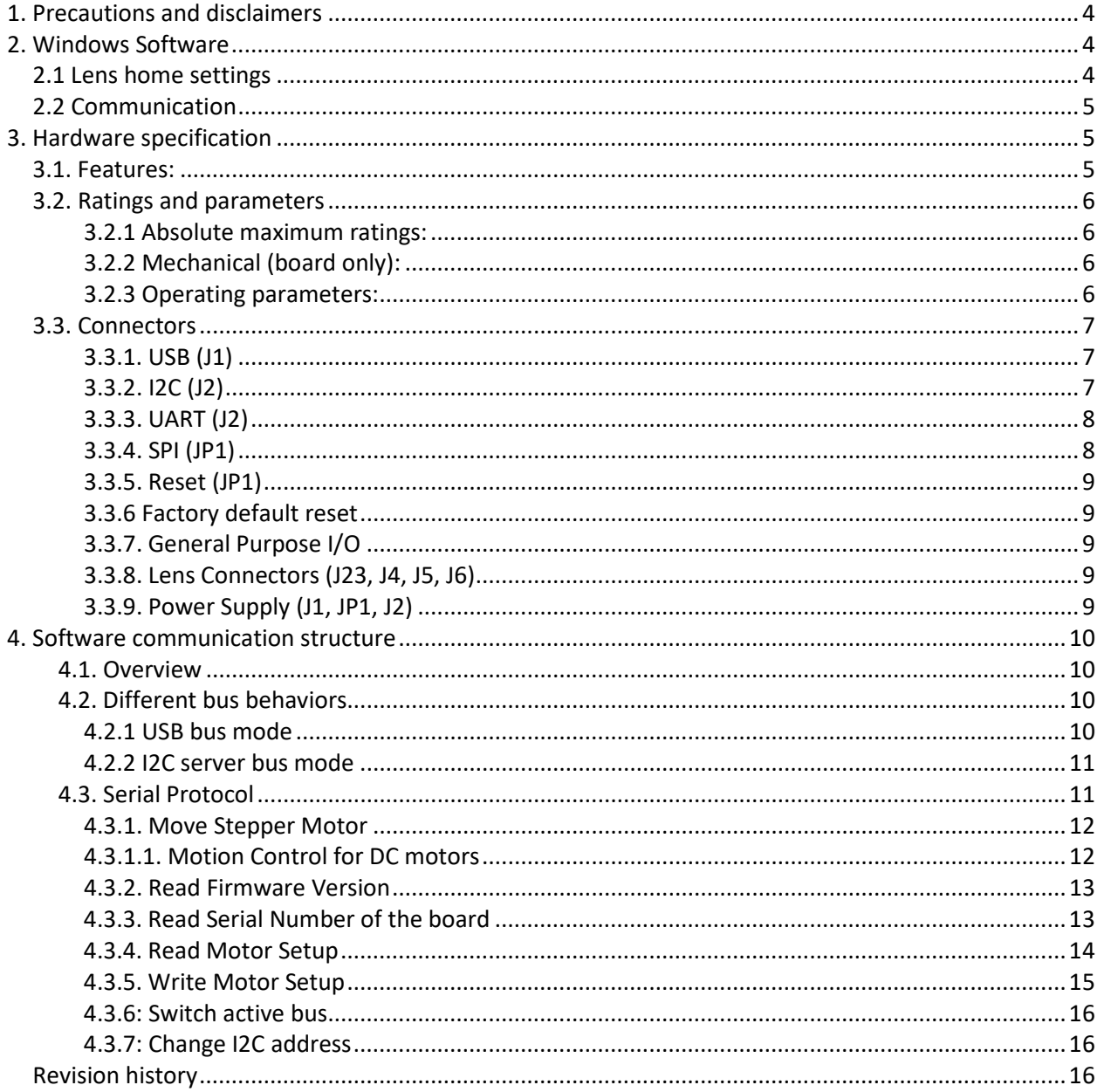

This motor control board can be used with Theia Technologies® motorized lenses that use a P-iris.

The Theia MCR IQ™ Motor Control Board does not provide for control of Theia's motorized lenses with DC auto iris, but only supports the lens versions with P-iris. The board can be used to control the zoom and focus motors of the DC auto iris lens versions; the iris would need to be controlled separately.

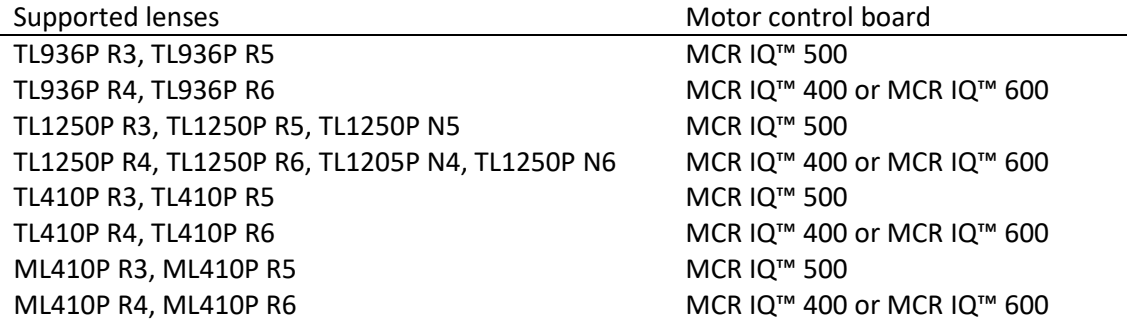

The motor control board is available in 3 versions. There are 2 assembly versions (MCR IQ™ 500 and MCR IQ<sup>™</sup> 600) which come with a plastic base to allow easier handling of the board. The only difference between the two is an adapter cable that allows connection to Theia's -R3/-R5 lenses which use the EYC221 CCTV connector instead of the Molex connector which is built into the board. Theia's -R4/-R6 and -N4/-N6 lenes can be used without this adapter cable.

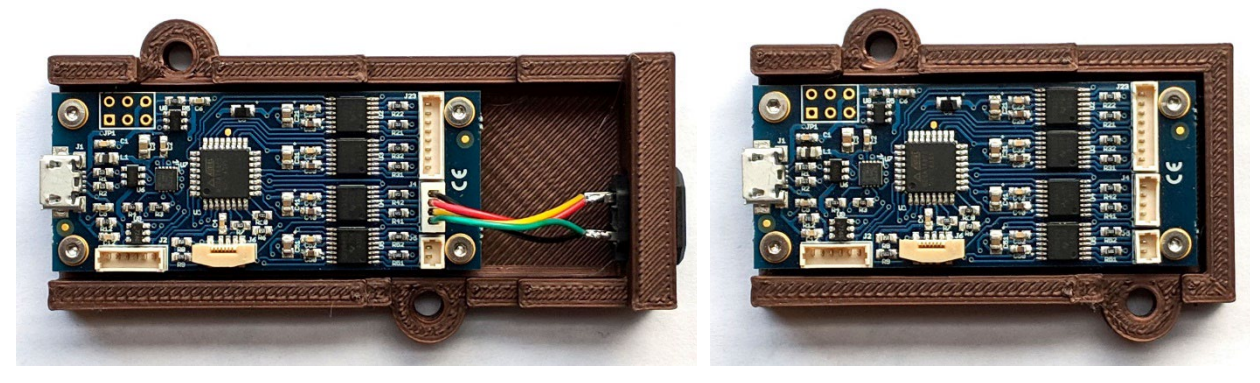

MCR IQ™ 500 MCR IQ™ 600

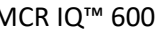

The third version of the motor control board is the board-only configuration. This version doesn't include the plastic base part and is packaged for higher volume purchases.

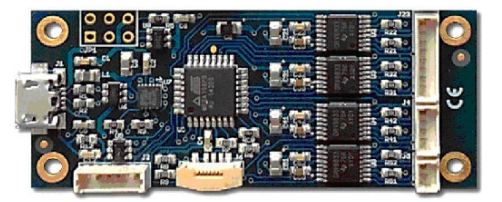

MCR IQ™ 400

### <span id="page-3-0"></span>1. Precautions and disclaimers

- Do not short circuit any part of the board
- Keep the motor control board dry
- The motor control board contains fuses but proper ESD protection procedures should be followed
- If the motor control board becomes too hot, disconnect it.
- The motor control is not designed for use in life sustaining or lifesaving applications.
- The motor control is not designed for use in applications where their failure may lead to significant loss of property or health of humans or animals.
- The Information given herein is believed to be accurate and reliable. However, users should independently evaluate the suitability of and test each product selected for their own applications.
- The products described herein are intended for integration. Users must get all required certifications and registrations for the resulting assembly including for the products described herein.
- We reserve the right to make changes to the products described herein without notification. A new specification replaces any previous ones. 100% backward compatibility is not guaranteed.
- Se[e Theia's standard terms and conditions](https://www.theiatech.com/about/terms-conditions-warranty/) for warranty and other information.

### <span id="page-3-1"></span>2. Windows Software

Theia provides the MCR  $IQ<sup>™</sup>$  application – a simple graphical user interface (GUI) and a Python module that can be used to send and receive commands to the board. These applications are created for ease of use. The board integrator may use and modify these programs to suit the needs of the application (following the terms of the open source BSD license *TheiaTech.com/Theia BSD*). For more information about the software, download the MCR IQ™ Setup guide.

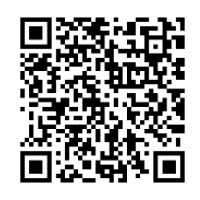

This guide as well as specification, CAD models, and other information can be downloaded from [https://theiatech.com/mcr](https://theiatech.com/lenses/accessories/mcr-update/)

### <span id="page-3-2"></span>2.1 Lens home settings

Each lens has a home position. For -R5, -R6, -N5, and -N6 lenses this home position is set by a photo interrupter. For -R3, -R4, -N3, and -N4 lenses, the home position is at the end of the focus and zoom ring rotation but there is no limit switch feedback. When the lens motors are initialized, they find this home position and set the initial step number. This home position could be on the low side or high side of the focus and zoom ring rotations depending on the lens model.

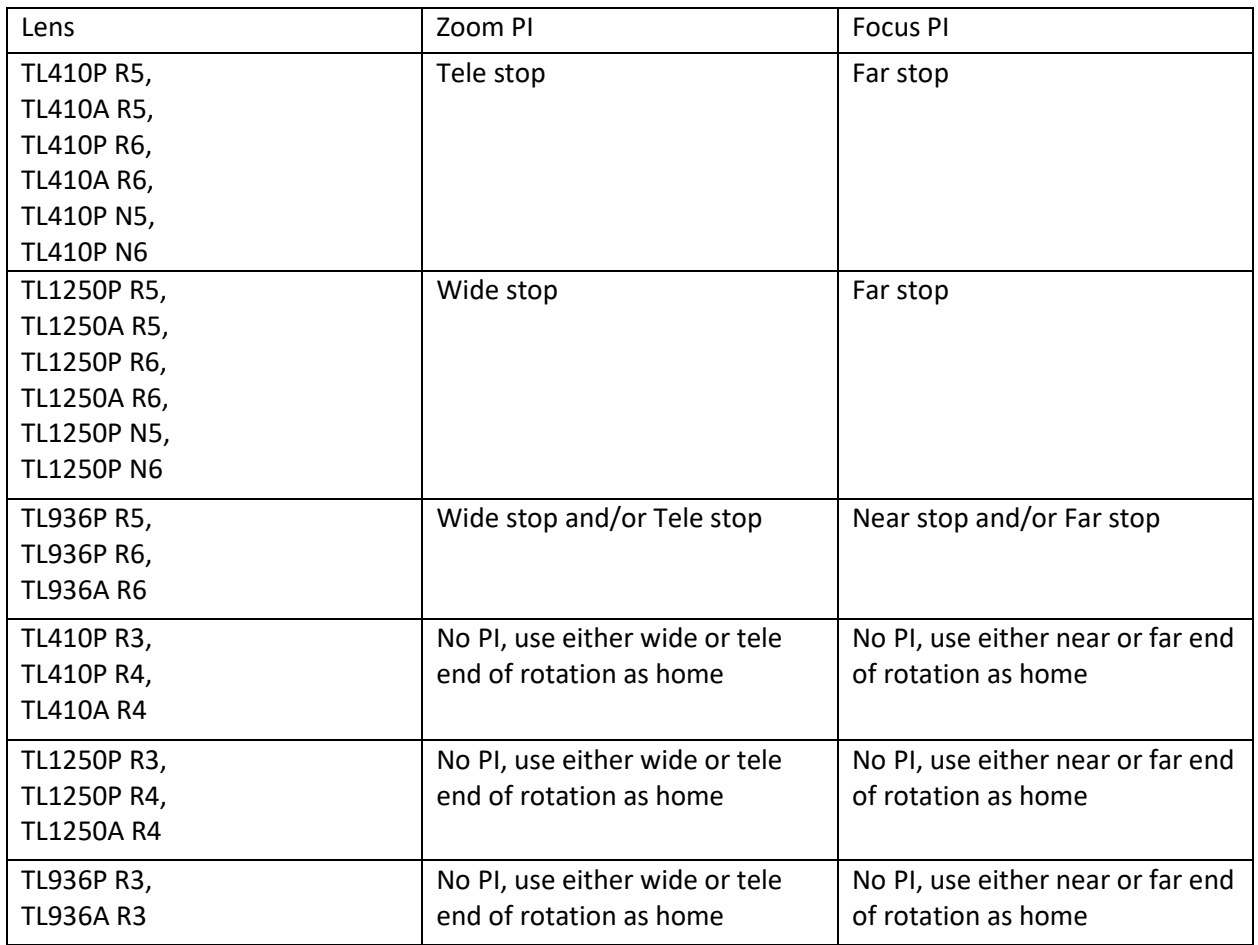

### <span id="page-4-0"></span>2.2 Communication

The board communication protocol can be changed to USB, UART, or I2C. In all cases the command sent to the board should be formatted the same.

### <span id="page-4-1"></span>3. Hardware specification

#### <span id="page-4-2"></span>3.1. Features:

- supports Theia Technologies® lenses
- controls P-iris, focus, zoom and IR cut filter motors
- reads photo interrupter limit switches for zoom and focus
- supports USB, I2C, and LV-TTL-UART
- small size of only about 2.4" x 1" (60x25 mm<sup>2</sup>) without base
- over-current protection
- over-temperature protection
- single 5V supply (via USB or pin connector)
- optional base has 2x M4 mounting holes (50mm separation at 45deg to board orientation)

### <span id="page-5-0"></span>3.2. Ratings and parameters

<span id="page-5-1"></span>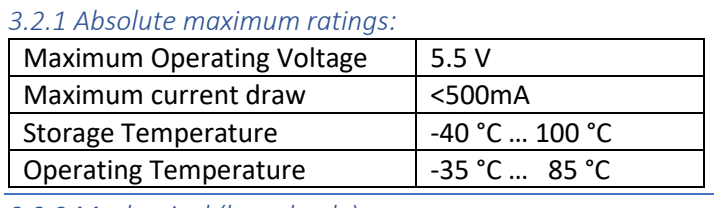

#### <span id="page-5-2"></span>*3.2.2 Mechanical (board only):*

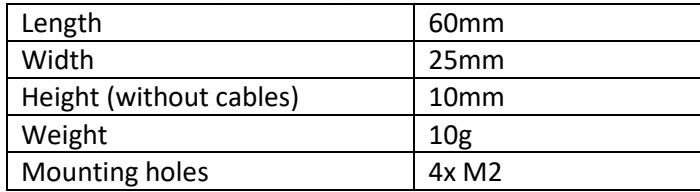

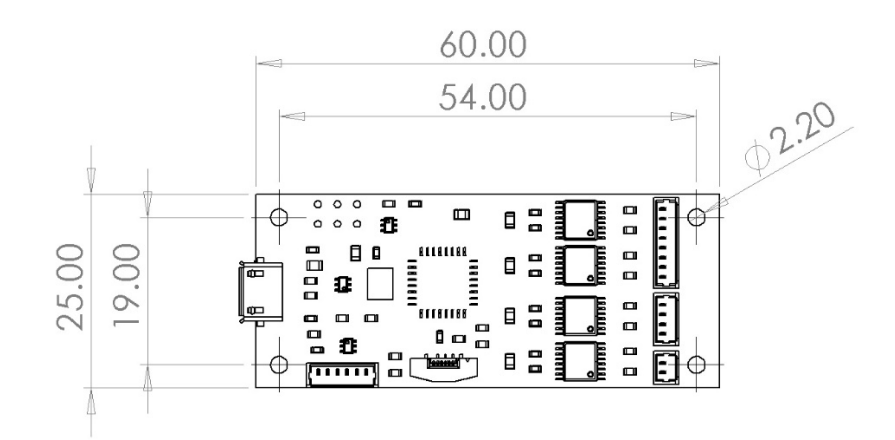

<span id="page-5-3"></span>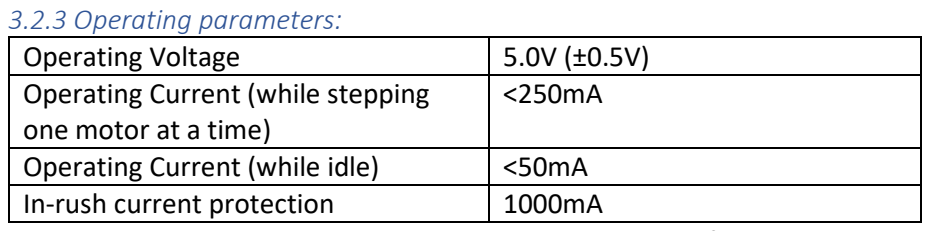

Note: Power consumption depends on many parameters of the operating mode.

### <span id="page-6-0"></span>3.3. Connectors

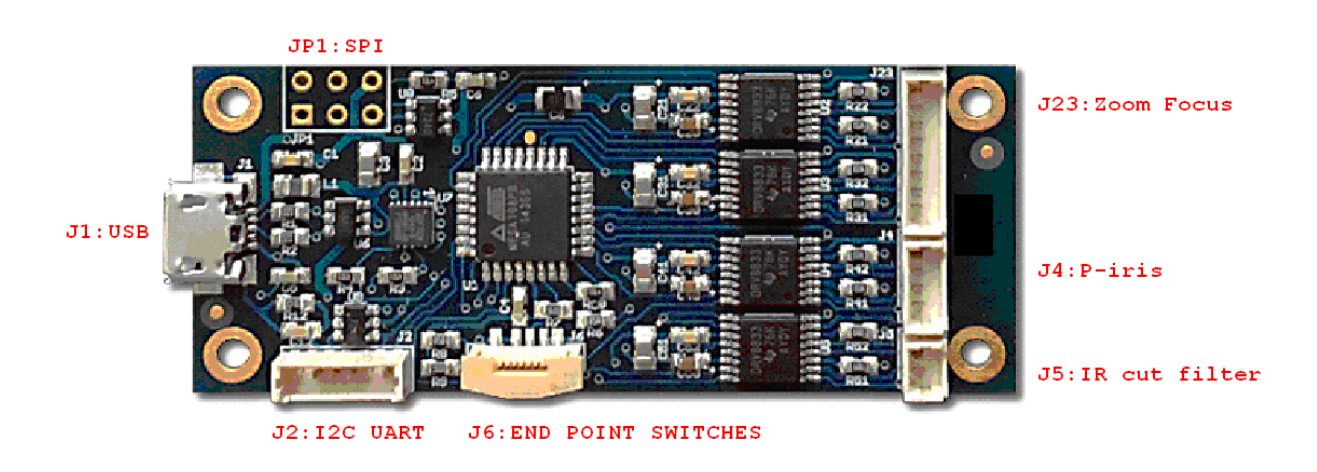

#### <span id="page-6-1"></span>*3.3.1. USB (J1)*

Micro USB connector is able to supply and control the board via a single cable. This connector interfaces with a FTDI®\* FT200 USB to I2C bridge chip and uses drivers available for that chip. That way this interface appears as a serial port under some major operating systems. General compatibility is USB 2.0 but please refer to the datasheet of that chip to get full information about its features and compatibility.

The I2C side of that bridge chip is also connected to the I2C lines accessible at connector J2. Configuration options accessible through software need to be used to decide which interface (USB or I2C) to use. By default, the USB interface is active.

The USB interface is protected by a Texas Instruments®\*\* TPD3S014-Q1 which limits the supply current and provides ESD protection. Please refer to the datasheet of that chip for the details. Additional protection and filtering comes from passive elements, the FT200 and the controller chip.

\*/ FTDI is a trademark of Future Technology Devices International Ltd, Glasgow, United Kingdom \*\*/ Texas Instruments is a trademark of Texas Instruments Incorporated, Dallas, Texas, USA

#### <span id="page-6-2"></span>*3.3.2. I2C (J2)*

J2 is a Molex<sup>®\*</sup> 53047-0610 or compatible connector. The fitting cable connector might be the Molex<sup>®\*</sup> 51021-0600 or compatible.

J2 has a total of 6 circuits (pins) of which the I2C interface uses two for its signals. To function the board would additionally need a ground reference (GND) and a 5V power supply. Both are available on J2 as well.

**6 5 4 3** 2 1 **J 2**

**3 – I2C SCL**

- **4 I2C SDA**
- 5 Power GND
- $6 Power + 5 V$

The I2C signals have 4.7 kOhm pull-up resistors to 5V on board. The board will only interface with 5V I2C bus. If external logic level converter is used it must be I2C-safe. Connecting any electronics that attempt to drive the I2C pins high could result in damage to the motor control board. Speeds up to 400 kBaud are supported. ESD protection is provided to these signals by Littelfuse®\*\* SP724AHTG clamping diode arrays. Please see its datasheet for details.

\*/ Molex is a trademark of Molex LLC, USA \*\*/ Littelfuse is a trademark of Littelfuse Inc., USA

#### <span id="page-7-0"></span>*3.3.3. UART (J2)*

J2 is a Molex®\* 53047-0610 or compatible connector. The fitting cable connector might be the Molex®\* 51021-0600 or compatible.

J2 has a total of 6 circuits (pins) of which the UART interface uses two for its signals. To function the board would additionally need a ground reference (GND) and a 5V power supply. Both are available on J2 as well.

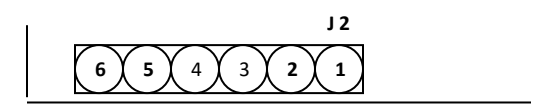

**1 – UART TxD 2 – UART RxD** 5 – Power GND  $6 - Power + 5 V$ 

The UART signals run at (5V CMOS) TTL levels at 19200 Baud and are 8N1 encoded. Please ask if you need that to be changed to something else. Similar boards with RS232 signal levels are available.

ESD protection is provided to these signals by Littelfuse®\*\* SP724AHTG clamping diode arrays. Please see its datasheet for details.

\*/ Molex is a trademark of Molex LLC, USA \*\*/ Littelfuse is a trademark of Littelfuse Inc., USA

#### <span id="page-7-1"></span>*3.3.4. SPI (JP1)*

JP1 is 3x2 pin header with 2.54 mm (0.1") spacing. This header is normally used for the initial firmware upload to the motor control board but is not available for normal communication with the board. If communication by SPI is required, contact us to discuss a custom firmware update.

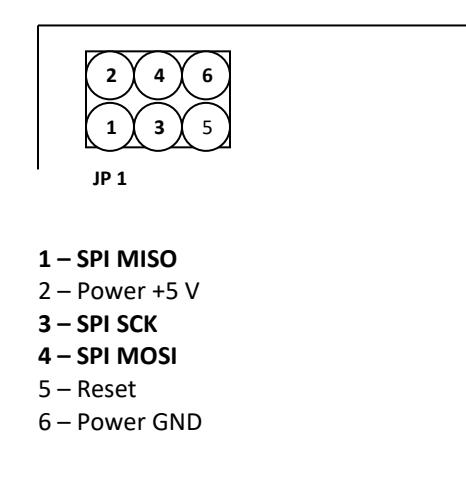

ESD protection is provided to these signals by Littelfuse®\* SP724AHTG clamping diode arrays. Please see its datasheet for details.

#### <span id="page-8-0"></span>*3.3.5. Reset (JP1)*

Pin 5 of JP1 (see above) is an active-low reset input to the board. It has a pull-up resistor of 4.7 kOhm. ESD protection is provided to it by a Littelfuse®\* SP724AHTG clamping diode array. Please see its datasheet for details.

\*/ Littelfuse is a trademark of Littelfuse Inc., USA

#### <span id="page-8-1"></span>*3.3.6 Factory default reset*

The board can be reset to its factory default in case of lost communication. This will reset all EEPROM data (speeds and steps), reset the communication to be USB/I2C client, and reset the I2C address to the 0x10 default.

Steps for doing the factory default:

- 1. Disconnect USB and serial cables from the board. Only motor cables may be connected.
- 2. Set a jumper between Pin 1 and Pin 3 of the SPI connector JP1.
- 3. Power the board via USB or 5V on the I2C/UART connector J2
- 4. After 1 minute, power cycle the board
- 5. EEPROM should now be reset to factory default settings. Reset the board to I2C server mode or UART mode if applicable and restore normal cable connections.

#### <span id="page-8-2"></span>*3.3.7. General Purpose I/O*

Some Pins on some connectors could be reprogrammed into GPIO if certain interfaces are not needed. They could then be used to drive certain periphery like LEDs or read input. Please ask if such special features are needed.

#### <span id="page-8-3"></span>*3.3.8. Lens Connectors (J23, J4, J5, J6)*

These connectors are intended for cables coming from the lens. More details can be found in the lens datasheet.

- J23 Zoom and Focus stepper motor coil connections
- J4 P-iris stepper motor coil connections
- J5 IR filter switcher coil connections
- J6 Zoom and Focus end point switches

Those functions work independently from each other and are optional in that leaving any of these connections unpopulated will not affect the communication or behavior with the motor control board. For instance, manual zoom/focus lenses with a P-iris may be controlled without connections for the zoom/focus motors being connected.

The end point switches are optional. The board needs a software setting to work with them – and would fail to work properly with that setting if the switches were missing. See the command description (4.3.4 Read Motor Setup) on checking the board configuration in the demonstration software.

#### <span id="page-8-4"></span>*3.3.9. Power Supply (J1, JP1, J2)*

As mentioned above in the sections covering the connectors J1, JP1 and J2, there are several ways to supply power to the board. It is important to note that all the power pins of those connectors are directly connected – all three GND pins are connected and all three +5 Volt pins are connected (note that this includes USB).

**DO NOT use more than one power supply at the same time because there are always small differences in their voltages and high cross currents would most probably run through the board – leading to energy loss, heat and may even result in overheating and ignition.**

**The board is not intended to be used for power distribution**. It may be tempting to receive the power via USB and then serve it to periphery connected to one of the connectors mentioned here. However we discourage use of such a topology. The user would be responsible to check the current capability of the connectors and monitor the heat of the PCB traces under worst case conditions in order to verify how much energy can be distributed safely that way. The user would also have to make the correct setting to the register telling the USB bus what the maximum power requirement is – adding the stepper motor current of the lens to that going to the additional periphery. Depending on the device supplying energy to the USB bus, that request may be denied if such a high current could not be supplied. This would disable the stepper motor operation.

The common +5 Volt supply line goes through a Texas Instruments®\* TPD3S014-Q1 which limits the supply current to the board – both its maximum level and its rush-in rate on power-up. Please refer to the datasheet of that chip for the details.

<span id="page-9-0"></span>\*/ Texas Instruments is a trademark of Texas Instruments Incorporated, Dallas, Texas, USA

### 4. Software communication structure

#### <span id="page-9-1"></span>4.1. Overview

A simple control software GUI is provided for testing and demonstration. That software is given "as is" in order to help with getting started and testing.

The user can further integrate communication with the motor control board into their own program. In addition to basic stepping commands, there are commands which set device parameters by writing values to a permanent memory on the board.

There is the firmware update mechanism. It may be activated during power-up and in that case a new firmware version can be uploaded, verified and saved to the device memory. Please contact us if there are any questions about firmware upgrades.

#### <span id="page-9-2"></span>4.2. Different bus behaviors

With the exception of the SPI bus, the boards have already been used with different serial buses, namely USB, UART and I2C. In all these cases the commands to a board come from an external source and the board executes them and answers. But there are limitations depending on the type of bus used. The board may be unable to answer while a stepping command is being executed, and/or the board may be unable to actually process any new command arriving while currently executing a stepping command. The latter disables the usability of the STOP command which would normally interrupt the execution of a current stepping sequence.

The current firmware supports one serial bus mode at a time. The default mode is USB which is accessed by the motor control board acting as an I2C client. The bus can be switched to I2C server mode or UART mode via serial command. SPI is not currently supported.

#### <span id="page-9-3"></span>*4.2.1 USB bus mode*

The USB bus as currently handled on the motor control board includes limitations listed: unable to answer or process new commands while executing the current one. Commands arriving at such a time will remain in the 512 byte input buffer until they can be processed. Commands are not removed from the buffer (see section 4.3). The buffer will be overwritten by any response to a new command. That buffer may overflow so we do not recommend sending new commands until execution of the previous command has finished. In the case of an overflow, a partial command will most probably remain in the buffer. To clean this, a byte containing "Carriage Return" (0x0D) needs to be sent.

If commands are being discarded (like a STOP command when no movement is currently executed) the board will not send the related confirmation. Since via USB any arriving command is delayed until the end of any movement,

this will always happen; so the STOP commands becomes useless and "invisible" via USB. Such behavior may also be seen with other commands.

#### <span id="page-10-0"></span>*4.2.2 I2C server bus mode*

The 7-bit address of the board in this mode is (hex) 0x10. This is the address for use with I2C libraries. It represents the upper 7 bits of the address. The least significant bit is the read/write flag, so that address byte should be 0x20 (write) or 0x21 (read).

#### <span id="page-10-1"></span>4.3. Serial Protocol

The current protocol is very simple. That makes it suitable for fast commands coming from low-power hardware. Each command starts with its ID and ends with carriage return CR(0x0D). The answers coming from the board also end with carriage return CR(0x0D).

The response buffer is not cleared after reading which may lead to confusion in some situations. When checking the buffer for completed motor movements, it is possible to send a "get firmware version" (0x76) command between movements and check the first byte of the response buffer. This over-writing with a different command is the best way to clear the buffer.

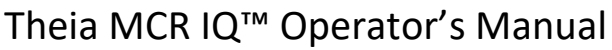

<span id="page-11-0"></span>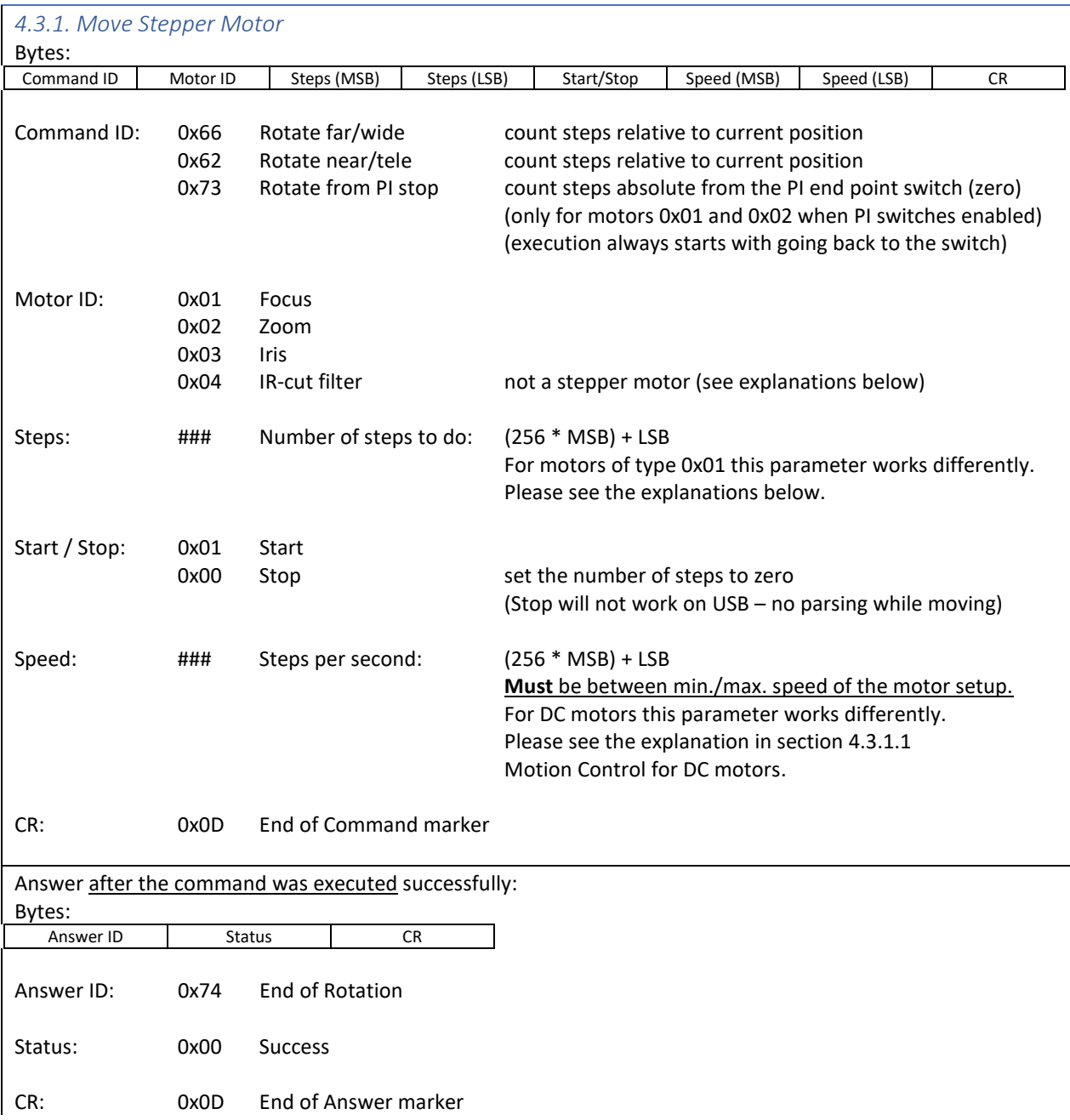

Note: The step count and speed parameters work differently for motors configured as DC motors. Please read the details in sections 4.3.4 and 4.3.5. Motor number 0x04 (**IR filter switcher**) is set as a DC motor by default.

#### <span id="page-11-1"></span>*4.3.1.1. Motion Control for DC motors*

There is a command to write the setup of each motor (see below). There are stepper and DC motors. DC motors are powered for [Number of steps] times of a pulse width. The pulse width is set by 1 / [Steps per second]. Setting [Steps per second] to 500 gives a measuring unit of 2 ms and then setting [Number of steps] to 300 gives a single drive of 600 ms. [Steps per second] **must** be between min./max. speed of the motor setup.

<span id="page-12-0"></span>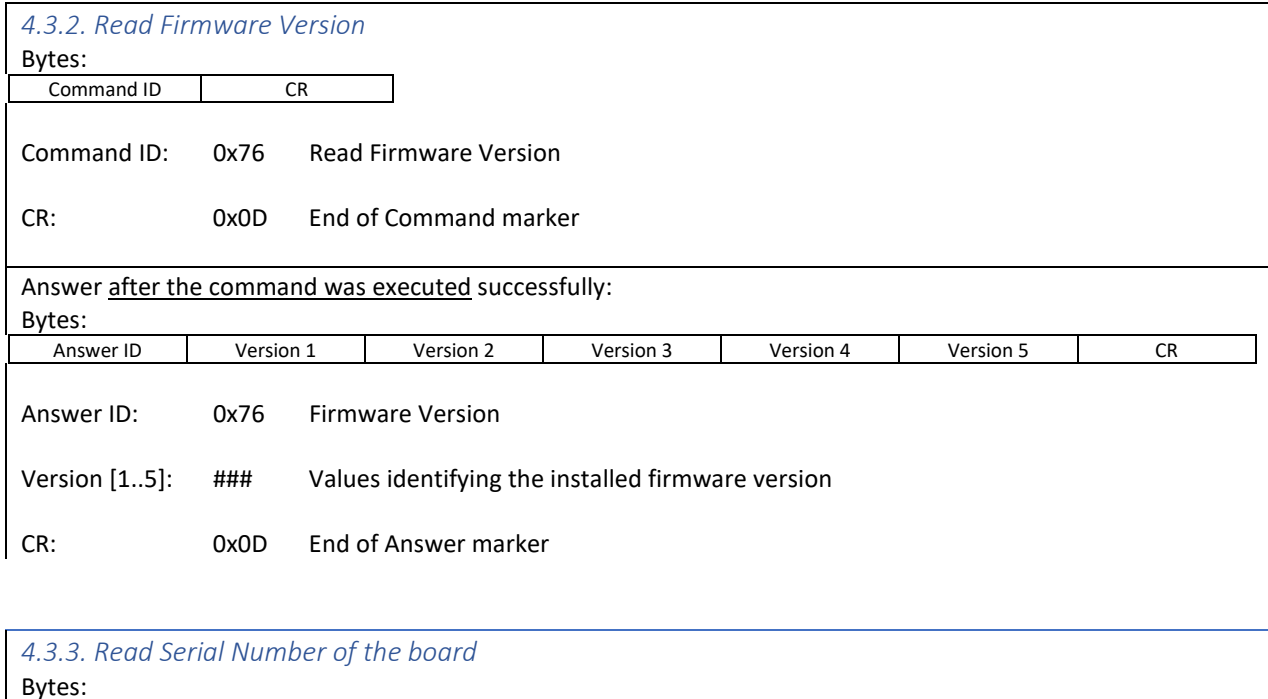

<span id="page-12-1"></span>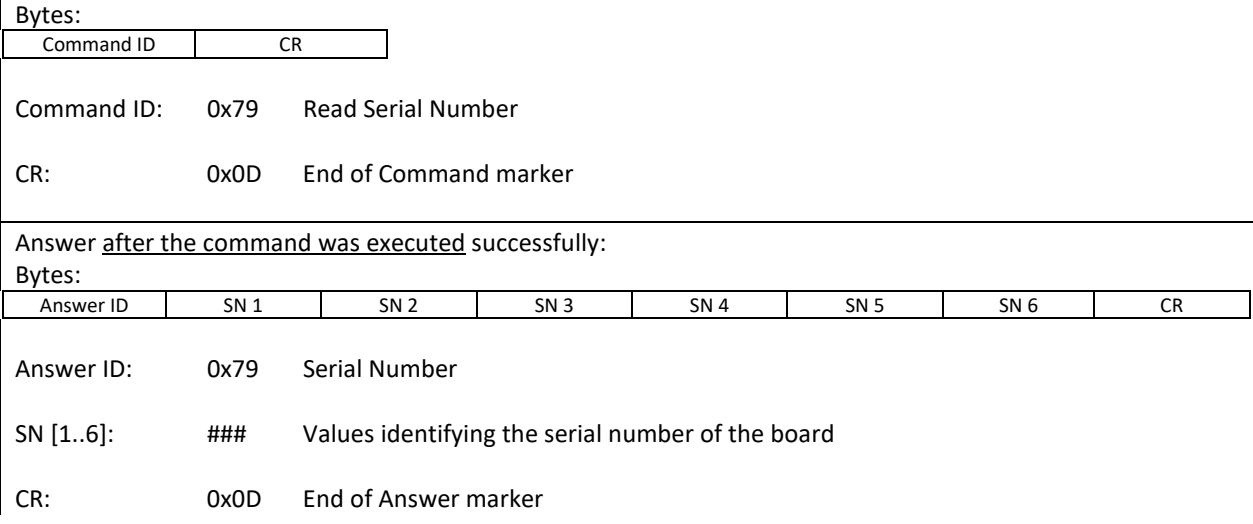

<span id="page-13-0"></span>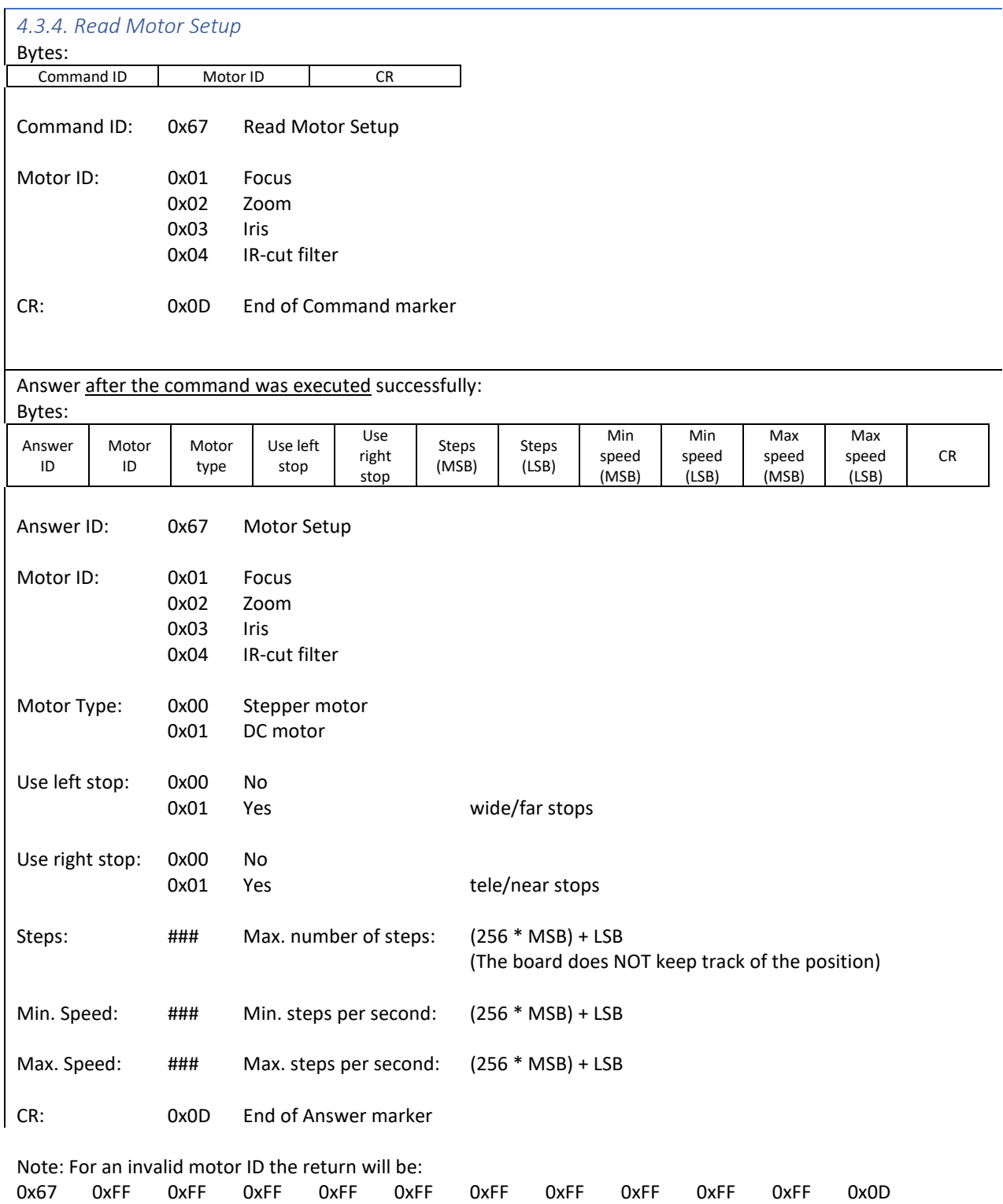

<span id="page-14-0"></span>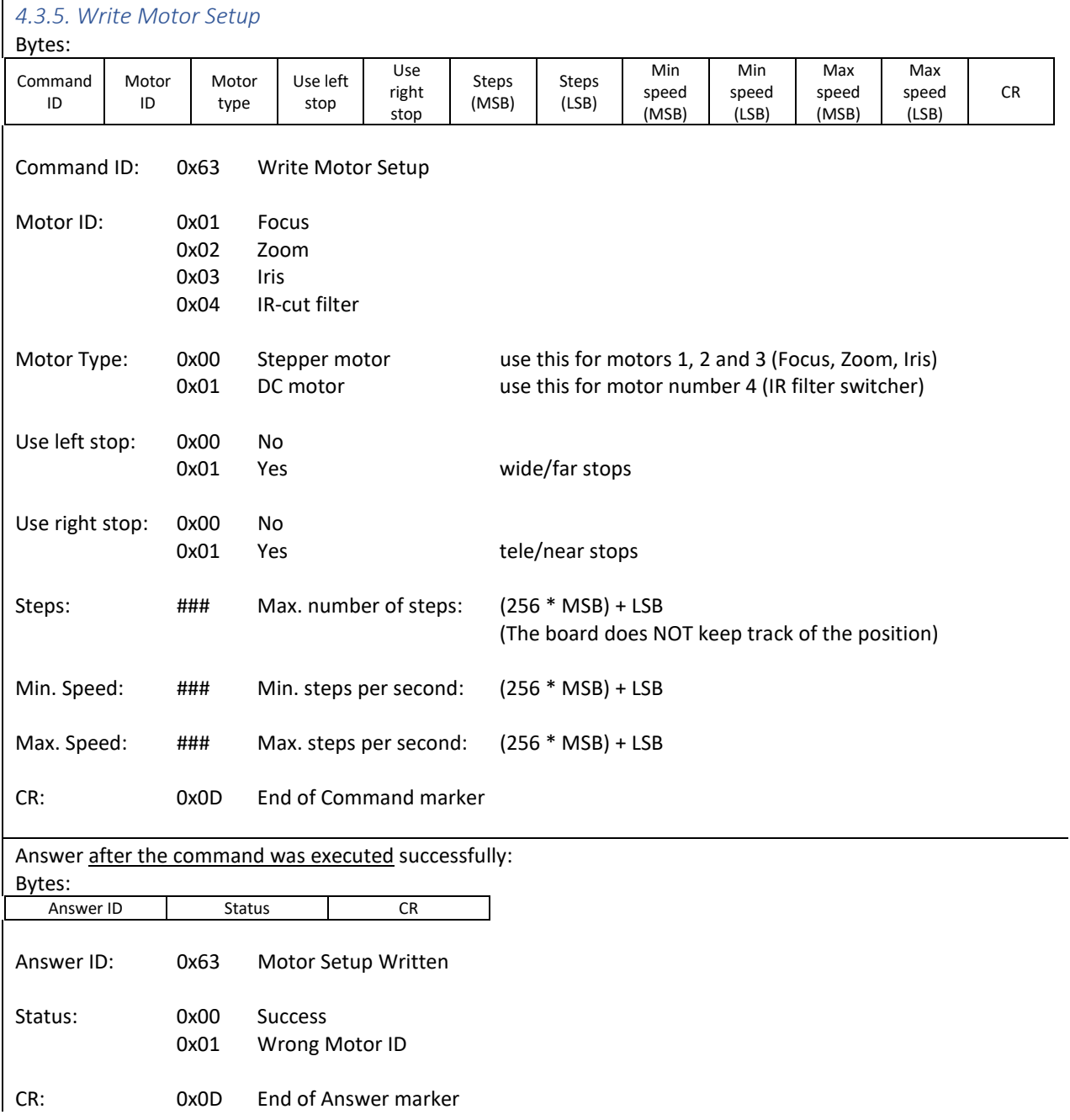

<span id="page-15-0"></span>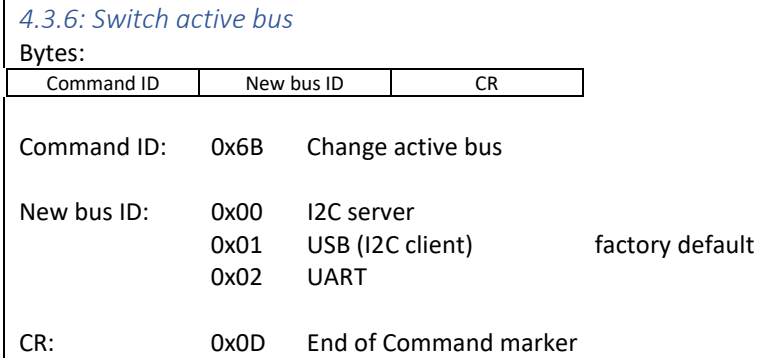

The command will not return any answer but will write the new bus type to EEPROM (semi-permanently) and then execute a motor control board reboot. Any communication after reboot will need to occur over the new bus type.

<span id="page-15-1"></span>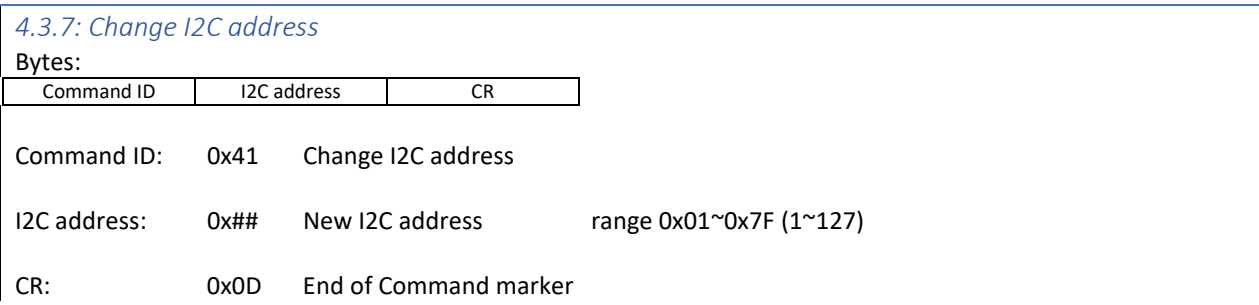

The command will not return any answer but will write the new address to EEPROM (semi-permanently). The new address will be active after a reboot of the motor control board. It is possible to issue a 0x68 command (switch active bus) with the currently active bus to reboot the motor control board.

Note: I2C uses the upper 7 bits of a byte for the address and inserts a Read/Write flag into the lowest bit. This may lead to confusion of the address sometimes. The address being programmed is the 7-bit value. For example, executing a <0x41 0x10 0x0D> command will set the I2C address to 0x10. Behind the scenes, an I2C library will issue a 0x20 command for reading and 0x21 command for reading.

#### <span id="page-15-2"></span>Revision history

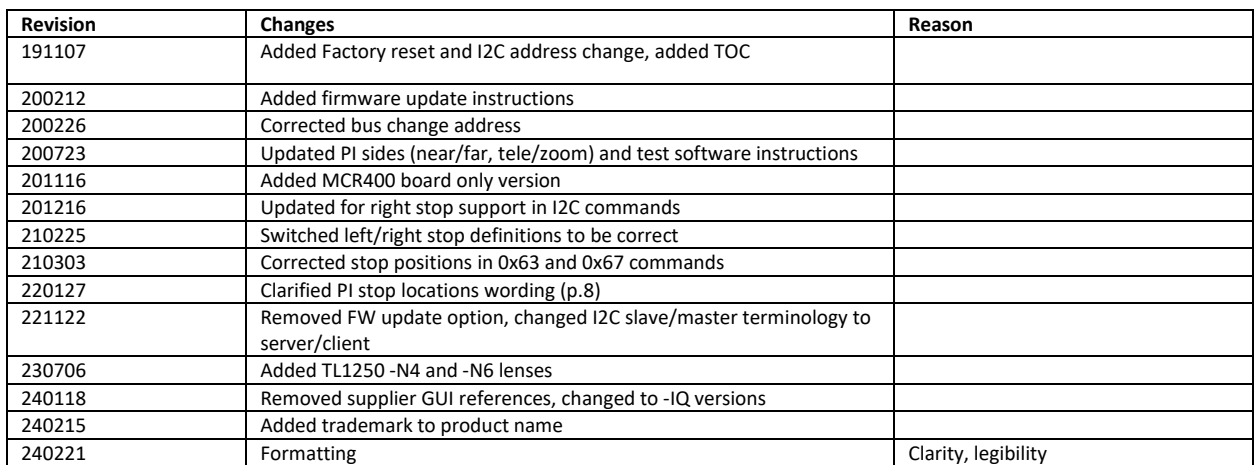